## **CONNECT RS IOT TO CLOUD-HOSTED RS PRODUCTION USING 4G**

**Make sure to have your 6-digit RS Production installation number ready.** 

#### **You'll find this number in your RS IoT delivery box, and it's the same number you use to log into RS Production.**

- **1.** Ensure the device is powered. One green LED indicator located on top of your RS IoT box should be visible.
- **2.** Go to network settings on your cellphone and search for WiFi-networks.
- **3.** Connect to the network called "RS IoT IDx...".
- **4. For Android users:** Your cellphone will ask you if you would like to log in to the network. Select "Login to the network." to start the RS IoT configuration wizard.

**For iOS users:** You will be redirected to the RS IoT configuration wizard automatically.

- **5.** Enter your RS Production installation number. Name your RS IoT device, for example, using the machine's name measured.
- **6.** Select that your RS Production installation is cloud-hosted.
- **7.** Select using 4G connectivity.
- **8.** Everything works! Well done!

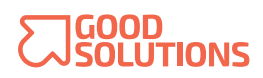

## **CONNECT RS IOT TO CLOUD OR LOCAL-HOSTED RS PRODUCTION USING WIFI**

**Make sure to have your 6-digit RS Production installation number ready.** 

#### **You'll find this number in your RS IoT delivery box, and it's the same number you use to log into RS Production.**

- **1.** Ensure the device is powered. One green LED indicator located on top of your RS IoT box should be visible.
- **2.** Go to network settings on your cellphone and search for WiFi-networks.
- **3.** Connect to the network called "RS IoT IDx...".
- **4. For Android users:** Your cellphone will ask you if you would like to log in to the network. Select "Login to the network." to start the RS IoT configuration wizard.

**For iOS users:** You will be redirected to the RS IoT configuration wizard automatically.

- **5.** Enter your RS Production installation number. Name your RS IoT device, for example, using the machine's name measured.
- **6.** Select if your RS Production installation is cloud-hosted or locally hosted. For locally hosted settings, follow the wizards instructions\*.
- **7.** Select using WiFi connectivity, choose a network and enter your WiFi password.
- **8.** Everything works! Well done!

\* Please contact your local RS Production™ specialist for specific configurations for your factory.

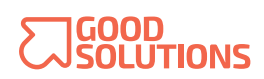

# **CONNECT RS IOT TO CLOUD OR LOCAL-HOSTED RS PRODUCTION USING ETHERNET**

**Make sure to have your 6-digit RS Production installation number ready.** 

#### **You'll find this number in your RS IoT delivery box, and it's the same number you use to log into RS Production.**

- **1.** Ensure the device is powered. One green LED indicator located on top of your RS IoT box should be visible.
- **2.** Go to network settings on your cellphone and search for WiFi-networks.
- **3.** Connect to the network called "RS IoT IDx...".
- **4. For Android users:** Your cellphone will ask you if you would like to log in to the network. Select "Login to the network." to start the RS IoT configuration wizard.

**For iOS users:** You will be redirected to the RS IoT configuration wizard automatically.

- **5.** Enter your RS Production installation number. Name your RS IoT device, for example, using the machine's name measured.
- **6.** Select if your RS Production installation is cloud-hosted or locally hosted. For locally hosted settings, follow the wizard instructions\*.
- **7.** Select using Ethernet connectivity. Follow the instructions if you are using static IP settings.
- **8.** Everything works! Well done!

\* Please contact your local RS Production™ specialist for specific configurations for your factory.

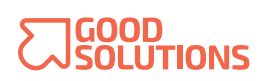